# **Actividad** *NUMB3RS***: Valor esperado Episodio: "Apuesta arriesgada"**

**Tema:** Probabilidades geométricas, valor esperado **Nivel:** Grados 9 - 10 **Objetivo:** En esta actividad los estudiantes usarán las probabilidades geométricas y el valor esperado para analizar un caso de reclamo de tierras. **Tiempo:** 15 - 20 minutos

**Materiales:** Calculadora gráfica TI-83 Plus/TI-84 Plus, sistema TI-Navigator<sup>™</sup> y la siguiente actividad de configuración de archivos: *LandClaim1.act, LandClaim2.act,* y *LandClaim3.act.* Para descargar estos archivos, visite: **http://education.ti.com/exchange** y busque "7915".

### **Introducción**

En "Tiro al aire" un individuo llamado Danny Roberts es asesinado en un hipódromo momentos después de ganar una apuesta en una carrera Escoge 6. Junto a la víctima, se halla una computadora portátil llena de datos de las carreras de caballos y ecuaciones, que Charlie debe analizar. El análisis de Charlie revela un par de cosas interesantes. Primero, que las ecuaciones de Roberts estaban diseñadas para escoger al ganador del segundo lugar en cada carrera. La teoría de Charlie es que Roberts estaba buscando ganancias fáciles. Como explica Charlie, "el hipódromo usa un sistema de apuesta de pareo mutuo. Las fuerzas del mercado determinan las probabilidades, ya que éstas fluctúan según el monto apostado a cada caballo. Se parece a una subasta: cuantas más personas quieran comprar algo, más caro se hace". Escogiendo el segundo lugar de cada carrera, Roberts espera ganar con un caballo al cual se ha apostado relativamente poco.

Charlie también descubre que, con el tiempo, Roberts modificó su proceso haciendo ciertos ajustes a sus ecuaciones. Especula que Roberts hizo estos cambios porque los resultados de las carreras estaban cayendo fuera del rango de probabilidades reales. En una palabra, Roberts, reajustó su sistema para tener en cuenta que las carreras eran arregladas. Lamentablemente, el hecho de enterarse de este fraude probablemente dio lugar a su muerte inoportuna.

En las carreras de caballos y en otros eventos deportivos de corta duración, se emplea un sistema de apuestas de par mutuo. Con este sistema, los montos por pagar no se determinan hasta después de cerrarse las apuestas y los ganadores simplemente reciben una parte del dinero total, menos lo que va a la casa de juego. Para el hipódromo, o casa de juego, no hay riesgo de perder dinero en ningún evento. La única variable se refiere al volumen de apuestas y dónde se colocan. En cambio, las casas de apuestas con probabilidades fijas, como los casinos, declaran los montos que se pagarán antes de colocarse las apuestas; sin embargo, fijan estas probabilidades para que haya una "ligera ventaja de casa". Mientras los casinos suelen sufrir pérdidas a corto plazo (por ejemplo, un jugador podría "sacarse el gordo"), confían en el volumen a largo plazo y los altos niveles de apuestas para obtener sus ganancias. Las apuestas de probabilidad fija pueden analizarse mediante el concepto de valores esperados.

En esta actividad, los estudiantes estudiarán los conceptos de apuestas de par mutuo y de valor esperado usando el contexto de una situación en que se reclaman tierras. Para ello, los estudiantes harán inversiones especulativas en parcelas de tierra que se repartirán entre todos. Luego, los estudiantes calcularán sus pérdidas y ganancias usando probabilidades geométricas y conceptos de apuestas similares a los del episodio *Tiro al aire*.

#### **Parte I: Reclamo de tierras**

- **1. a.** Ejecute TI-Navigator™ en la computadora y presiona **Begin Class** para empezar la sesión.
	- **b.** Pida que los estudiantes ingresen a NavNet en sus calculadoras.
- **2. a.** Cargue la configuración del archivo de la actividad *LandClaim1.act* en el Activity Center y haga clic en la tecla 'Graph'. Aparecerá un cuadrado en la ventana del Centro de Actividades.
	- **b.** Los estudiantes deben imaginar que han sido invitados a invertir \$50,000 para convertirse en condueños de una parcela de tierras entre ocho que son del gobierno y que se encuentran dentro del cuadrado que se ve en el Activity Center. Las parcelas tienen formas y tamaños muy diferentes (que no se revelarán a los estudiantes hasta más adelante). El objetivo de los estudiantes es marcar un punto en alguna parte de una parcela, con la esperanza de que ese punto tenga un valor (dado por su tamaño y/o número de puntos marcados) mayor que su oferta de \$50,000.
	- **c.** Explique a los estudiantes que el monto colectivo de la apuesta se considerará una cantidad justa para las 8 parcelas combinadas. Por ejemplo, una clase de 25 estudiantes que ofrezca 50,000 dólares por estudiante ofrecerá colectivamente \$1.250.000 dólares por todo el terreno. Pero los estudiantes deberían reconocer que cada sección del terreno, al dividirse, puede ser de distinto valor según el área que ocupa. Mencione también que si se estima que la tierra vale más que la inversión inicial, los estudiantes se repartirán las ganancias; si la tierra se estima en menos que la inversión original, los estudiantes se repartirán las pérdidas. (Nota: Estos casos se consideran en la extensión a esta actividad).
	- **d.** Presione  $\blacktriangleright$  Start Activity  $\blacktriangleright$  diga a los estudiantes que muevan su cursor hacia cualquier punto que deseen dentro del cuadrado y que marquen un punto.
	- **e.** Presione **Stop Activity** | cuando todos los estudiantes hayan marcado sus puntos. El siguiente es un ejemplo de los puntos marcados por los estudiantes.

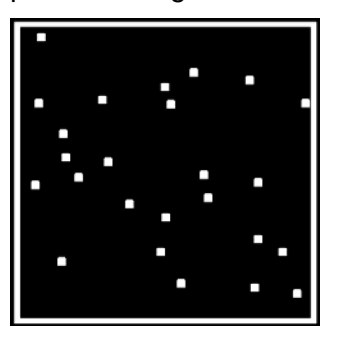

#### **Parte II: Calcular el valor esperado**

**3. a.** Cargue el archivo de configuración de la actividad *LandClaim2.act* en el Activity Center para revelar las parcelas. Los puntos marcados se preservarán mientras no se borren los datos de la actividad.

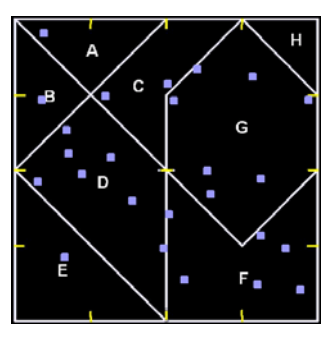

Nota: El cuadrado entero se puede partir en 32 regiones, cada una igual en tamaño y forma a la Región *H*. Por ejemplo, se ve que la región *F* comprende 6 de estas unidades (las marcas amarillas son para ayudar a los estudiantes a identificar el número de unidades en cada área). Así, un punto ubicado al azar, tiene una probabilidad de  $\frac{6}{32} = \frac{3}{16}$  de caer en la Región *F*.

 **b.** Pida a los estudiantes que miren dónde cayeron los puntos y que comenten entre ellos si creen que su reclamo de tierra fue justo**.** Usando **Quick Poll** (con *Open Response*), pida que calculen el valor de la ganancia o pérdida neta de un estudiante para una región específica. En el ejemplo de arriba, el estudiante que cayó en la región *E* pagó \$50,000 por la tierra, que tiene un valor total de  $\frac{4}{32}$  • \$1,250,000 = \$156,250 , lo que le dio una ganancia de \$156,250 - \$50,000 = \$106,250. La pantalla de abajo a la izquierda muestra una respuesta con la caja *Numeric* marcada, dando el valor del cálculo. La pantalla de la derecha muestra la misma respuesta con la caja *Numeric* sin marcar, mostrando los cálculos originales que hicieron los estudiantes. Use esta característica para comentar cómo se calculan las probabilidades y los valores esperados.

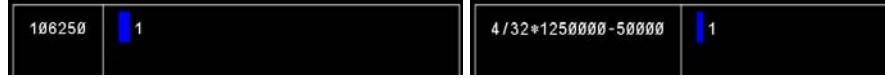

- **c.** Usando **Quick Poll** (con *Open Response*), cada estudiante calcula la ganancia o la pérdida neta para la región que marcó. Por ejemplo, cada estudiante que cayó en la región *D* tuvo una pérdida neta de  $\frac{6}{32}$  •  $\frac{\$1,250,000}{7}$  – \$50,000 ≈ –\$16,517.86 .
- **d.** Finalmente, usando **Quick Poll** (con *Open Response*), pregunte a qué debe ser igual la suma de las ganancias y pérdidas. Los estudiantes deben reconocer que el resultado es cero, ya que los aportes de cada uno se les devuelven enteramente en términos del valor de la tierra. Explique que ésta es una forma de sistema de apuestas en que la ventaja del gobierno es cero (ya que todo el terreno se les devuelve a los estudiantes). Esto es similar al sistema de paridad mutua en que las autoridades (la "casa") no asumen ningún riesgo: la única incógnita es la distribución de la tierra al final de la apuesta.
- **e.** Esta actividad se puede repetir con otra distribución de tierras borrando los datos de la actividad y empezando otra vez con la Parte I. En la Parte II, cargue el archivo de configuración de la actividad *LandClaim3.act* en el Activity Center para revelar las siguientes parcelas. Los demás pasos se siguen en la misma forma.

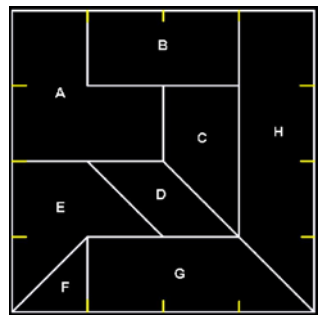

*El objeto de esta actividad es dar a los estudiantes un vistazo breve y sencillo de un tema matemático muy extenso. TI y NCTM lo invitan a usted y a sus estudiantes a aprender más sobre este tema con las extensiones que se ofrecen abajo y con su propia investigación independiente.*

## **Extensiones**

- Este caso de tierras puede modificarse de tal forma que el resultado no sea justo para los apostadores. Por ejemplo, considera una situación en que está determinado que una de las regiones del cuadrado original no tiene ningún valor, quizás porque descubrieron contaminantes tóxicos en ella. El gobierno (que recibe este dinero) recibirá dinero por una región que ellos saben carece de valor. Esto es análogo a las carreras de caballo (y otras estafas de apuestas de paridad mutua) en las que la "casa" toma un porcentaje de las apuestas. Además, supón que como parte del contrato original, cada apostador aceptó repartir ese tipo de pérdidas entre todos ellos en vez de recibir compensación del gobierno.
- Dígales a los estudiantes que se hallaron contaminantes tóxicos en una de las regiones (como la Región *H*), y que por lo tanto, esa región quedó sin valor. Pida que calculen el valor esperado de las regiones restantes usando **Quick Poll** (con *Open Response*) para recoger las respuestas. Por ejemplo, el valor esperado de una apuesta de \$1 en la Región *F* sería  $\left(-1 \times \frac{26}{32}\right) + \left(\frac{25}{6} \times \frac{6}{32}\right) = -\frac{1}{32}$ . Esto se puede traducir como una pérdida de \$50,000  $\cdot \frac{1}{32} = $1,562.50$ .
- También se puede analizar una situación en que las personas que apuesten por la tierra logren una ventaja. Consideremos una situación en que se descubren minerales preciosos como oro, plata o carbón en ciertas parcelas. Asigna un valor adicional a estas regiones y usa **Quick Poll** (con *Open Response*) para reunir esos nuevos valores esperados.

#### **Recursos adicionales**

- Para más información sobre *valores esperados*, visita: **http://planetmath.org/?op=getobj&from=objects&id=505**.
- Para más información sobre *apuestas de paridad mutua*, visita los siguientes sitios Web: **http://www.encyclopedia.com/doc/1E1-parimutu.html**

**http://casinogambling.about.com/od/racesports/a/Parimutuel.htm**

- La actividad "No hay expectativas tan grandes" de *NUMB3RS*, explora más el sistema de apuestas de paridad mutua. Para descargar esta actividad, visita: **http://education.ti.com/exchange**, y busca "7599".
- Si deseas saber más sobre TI-Navigator<sup>™</sup>, visita: **http://education.ti.com/navigator**.